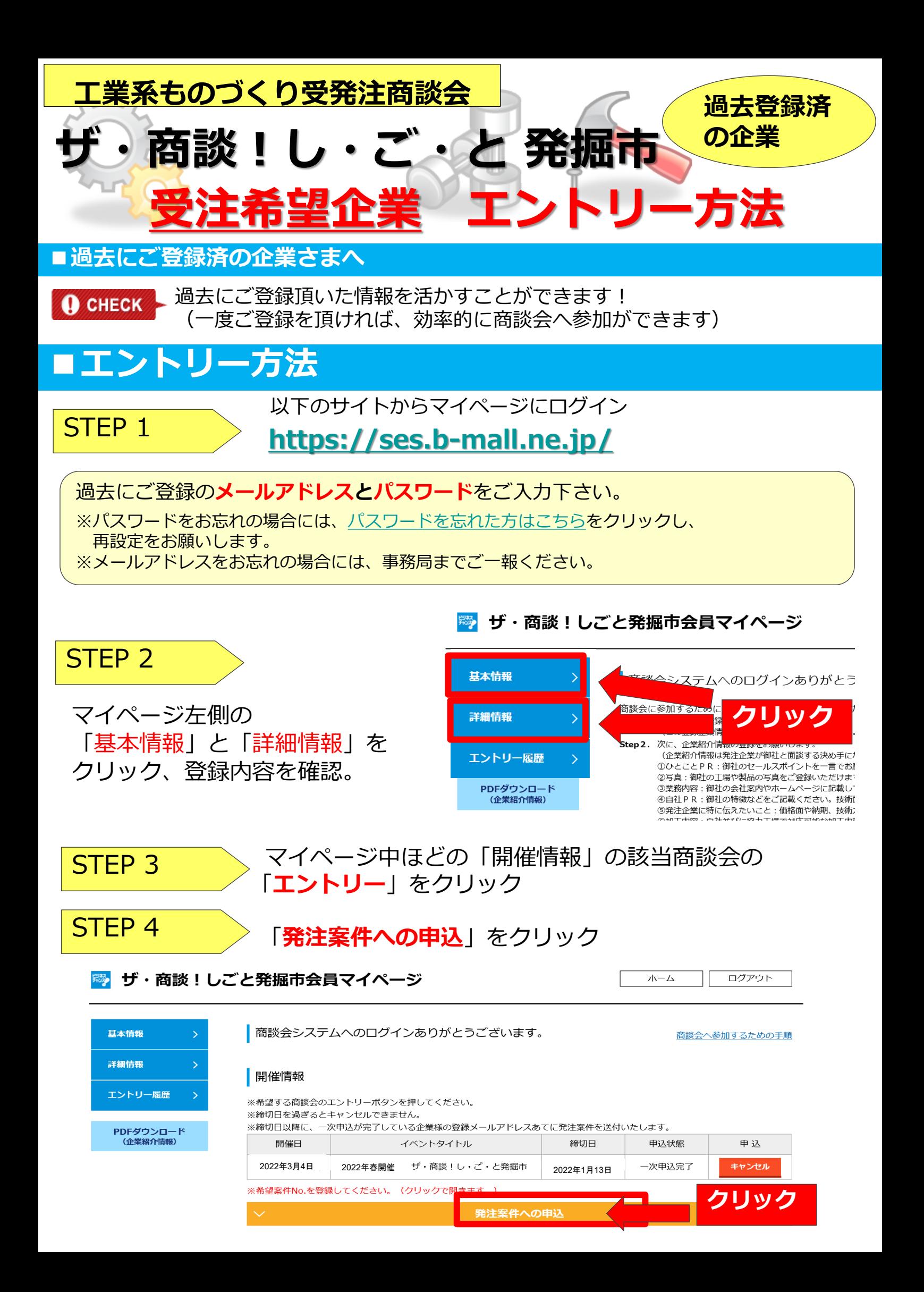

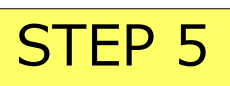

## **STEP 5 タブが開きますので、発注案件リストをダウンロード**し、

商談希望の案件番号、その他必須項目に入力。

**本申込ボタン**を押して、申込完了!

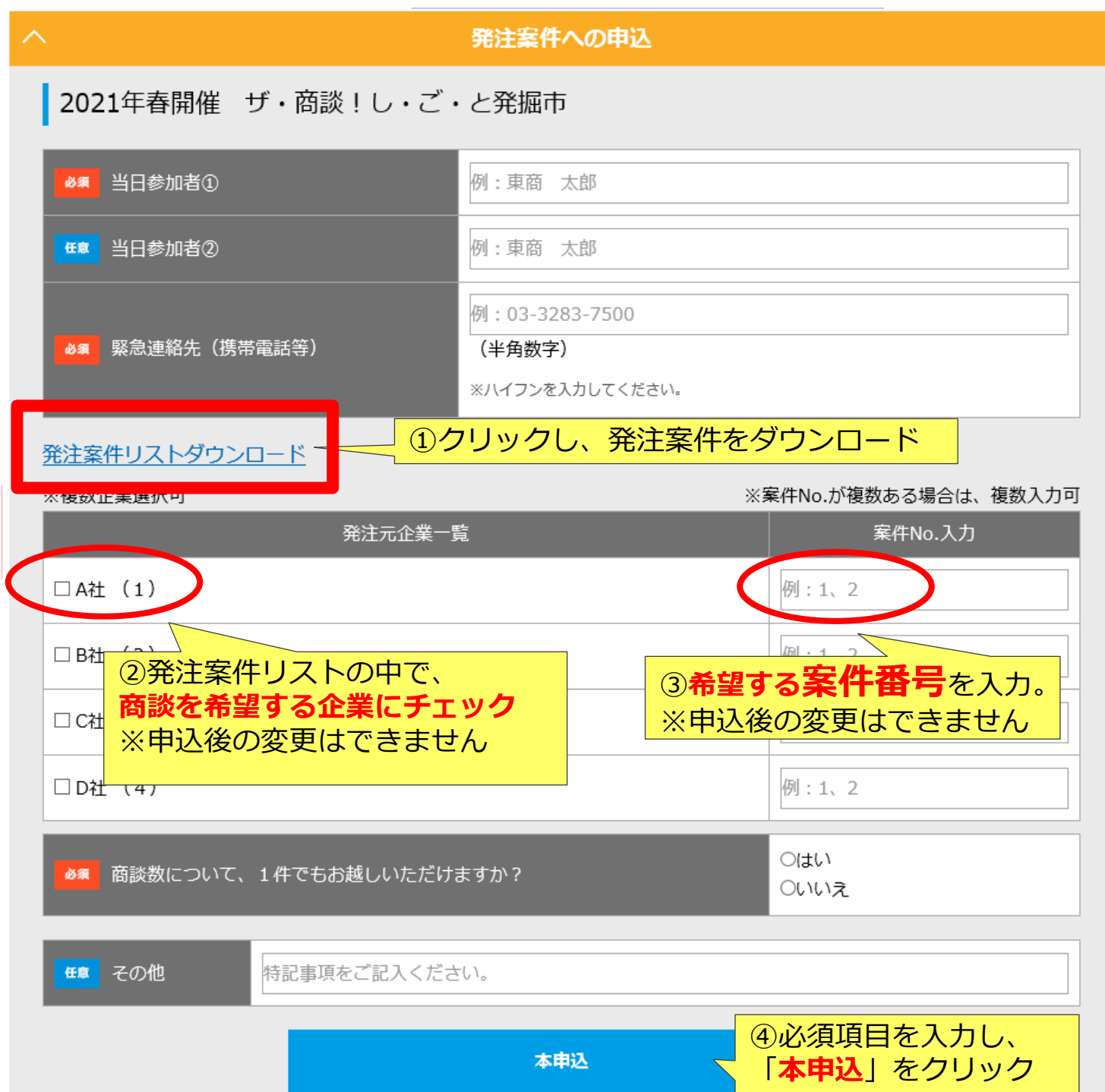

※商談を希望する案件がなく参加を見送る場合には、ご登録は不要です。 ※期日までにご登録がない場合には、辞退扱いとさせて頂きます。 ※本申込完了後は登録情報の変更は反映されませんので、ご了承ください。

**今後のながれ**

当日の商談スケジュールについては、2/10頃に郵送でご案内します。 ※発注企業からの指名制となりますので、ご希望に沿えない可能性がございますので ご承知おきください。

**ザ・商談!し・ご・と発掘市運営事務局 (東京商工会議所ビジネス交流センター) Mail:bizkoryu@tokyo-cci.or.jp 電話:03-3283-7804 ≪問い合わせ先≫**